{ Design. Uniqueness. Innovations } { Design. Uniqueness. Innovations }

Техническая поддержка

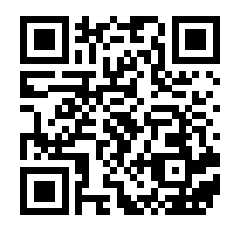

Версия инструкции для скачивания

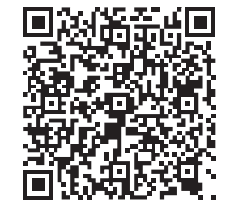

SQ-07MTHD

7" видеодомофон с сенсорным экраном

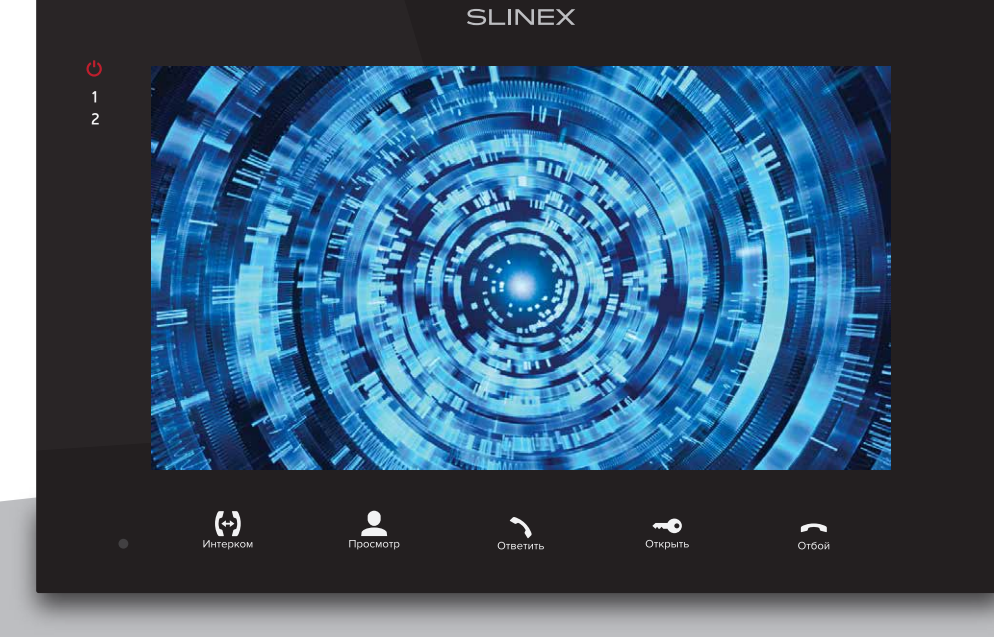

нашего оборудования

# Спасибо за выбор Инструкция по эксплуатации

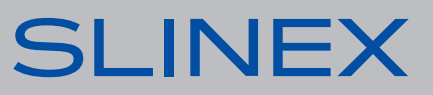

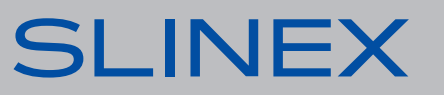

## SQ-07MTHD

### Указания по безопасности

Прочтите и сохраните эту инструкцию.

Все работы, связанные с установкой данного продукта, должен выполнять квалифицированный специалист.

Соблюдайте температурный режим, используйте прибор при температуре от -10 ˚C до +55 ˚C. Устанавливать устройство следует на поверхностях, не склонных к вибрациям или ударным нагрузкам.

Устанавливайте устройство вдали от открытых источников тепла, таких как: радиаторы, обогреватели и печи.

Допускается установка устройства вблизи других устройств бытовой электроники, если температура окружающей среды не выходит за границы вышеупомянутых температур. Устройство должно быть защищено от погодных воздействий, таких как: прямой солнечный свет, вода (дождь) или снег.

Не используйте агрессивные или абразивные моющие средства для чистки корпуса прибора. Используйте мягкую увлажненную ткань или салфетку для удаления трудных загрязнений.

### Защита окружающей среды

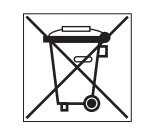

Если вы видите этот символ на продукте, не выбрасывайте его с промышленными или пищевыми отходами. В некоторых регионах созданы системы для сбора и утилизации электронного оборудования. Свяжитесь с местными органами власти для получения информации об утилизации для вашего региона.

### Авторские права и ограничение ответственности

Все права защищены. Никакая часть данной публикации не может быть воспроизведена в любой форме и любыми средствами, переведена на другой язык, переписана, переделана в любой другой форме, храниться в поисковой системе или передаваться любыми средствами, включая электронные или механические.

Запрещена запись или ксерокопирование без предварительного письменного разрешения владельца.

### **Внимание!**

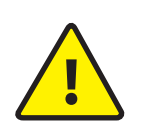

В связи с постоянным проведением модернизаций и улучшения функциональности оборудования, внешний вид, технические характеристики и функциональность могут быть изменены без предварительного уведомления. Данное руководство пользователя может содержать неточности или опечатки.

Производитель оставляет за собой право вносить изменения к информации, содержащейся в данном руководстве, а также к комплектации и/или общему описанию изделия.

### Содержание

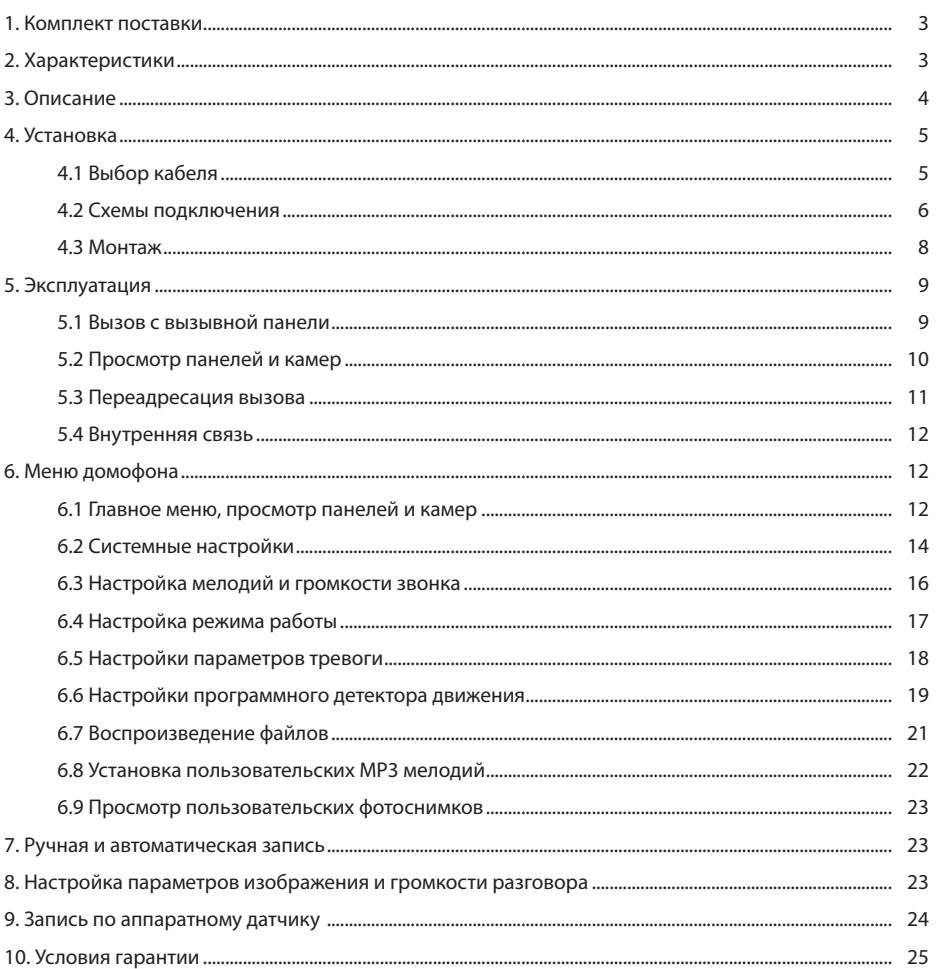

## SQ-07MTHD

## 1. Комплект поставки

Домофон SQ-07MTHD - 1 шт. Кронштейн для крепления на стену − 1 шт. Провода для подключения − 7 шт. Комплект саморезов и дюбелей для монтажа − 1 компл. Инструкция по эксплуатации − 1 шт.

### 2. Характеристики

ЭКРАН

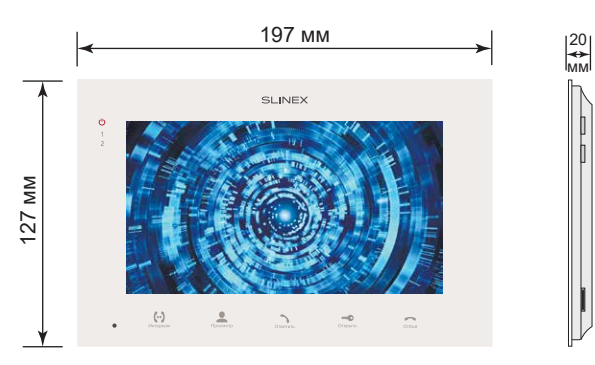

### ПОТРЕБЛЕНИЕ В РЕЖИМЕ ОЖИДАНИЯ

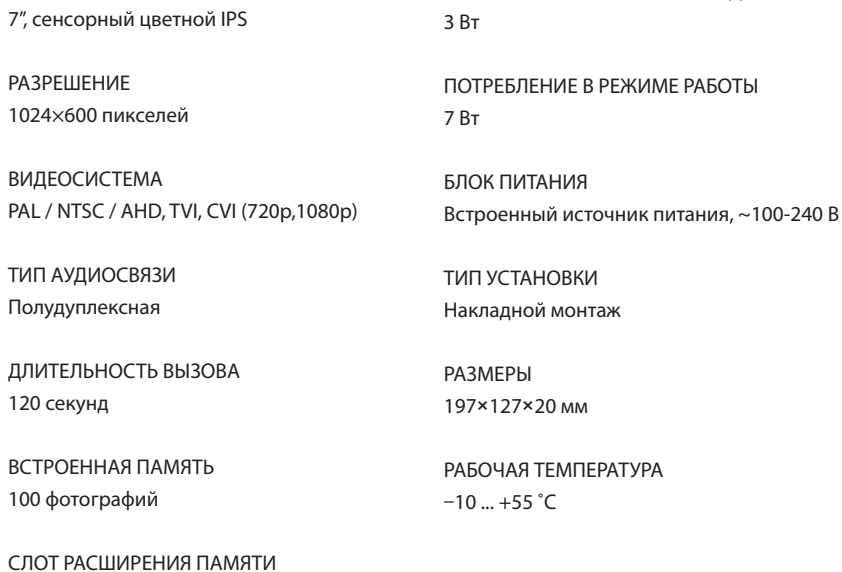

## 3. Описание

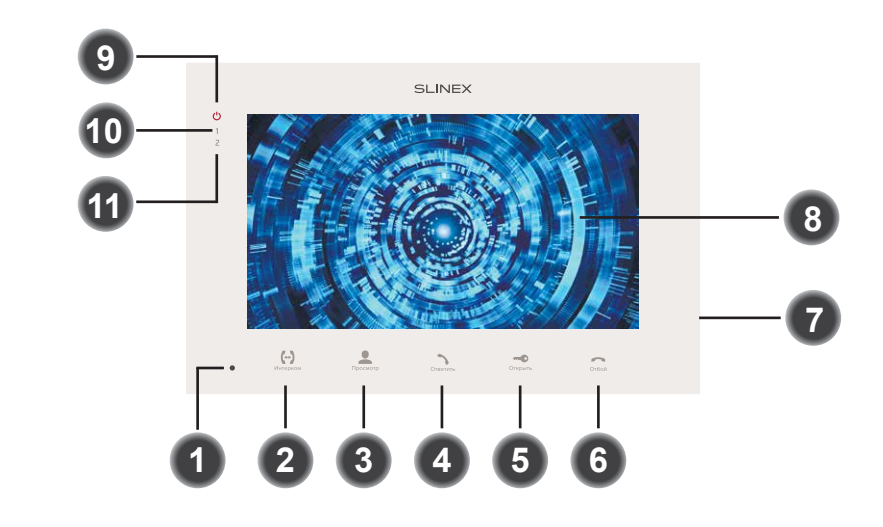

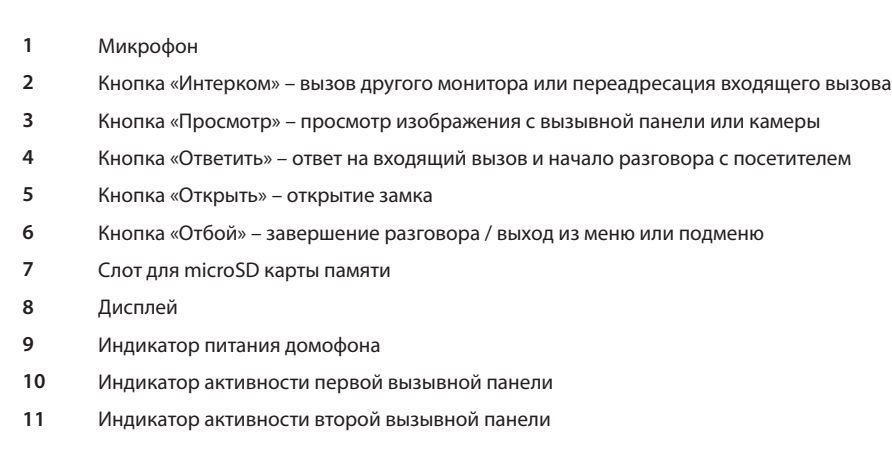

MicroSD, до 64 Гб

## SQ-07MTHD

### 4. Установка

### 4.1 Выбор кабеля

Перед подключением данного устройства обязательно отключите его питание, а также питание всех сопряженных устройств, если таковые имеются.

Тип используемого кабеля определяется в зависимости от расстояния между домофоном и

вызывной панелью. Можно использовать следующие типы кабелей:

а) Неэкранированный или экранированный 4-х жильный кабель:

- расстояние до 25 метров неэкранированный кабель сечением 0,22 мм<sup>2</sup> каждая жила;
- $\cdot$  расстояние от 25 до 50 метров неэкранированный кабель сечением 0,41 мм<sup>2</sup> каждая жила;

• расстояние от 50 до 80 метров - экранированный кабель сечением 0,75 мм<sup>2</sup> каждая жила.

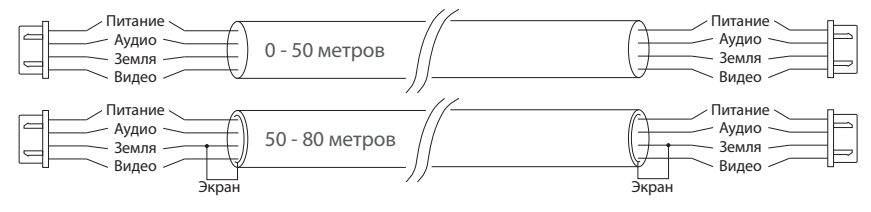

б) Если длина линии составляет от 80 до 100 метров, то нужно использовать неэкранированный 3-х жильный кабель с сечением 0,75 мм2 каждая жила и коаксиальный кабель типа RG-59 или RG-6 для передачи видеосигнала:

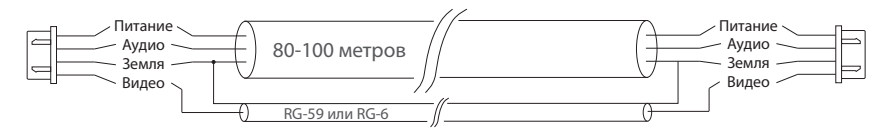

в) Неэкранированная или экранированная витая пара (использование витой пары не рекомендуется):

- расстояние до 25 метров неэкранированная витая пара;
- расстояние от 25 до 50 метров экранированная витая пара.

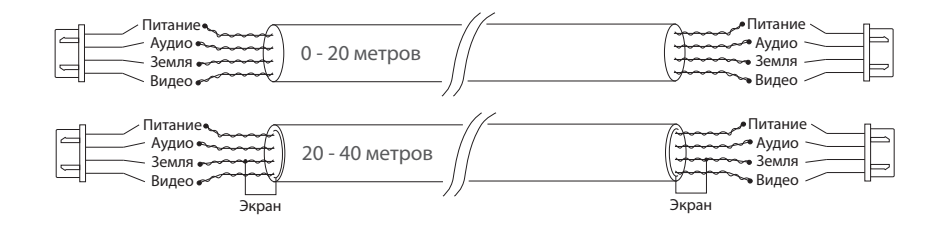

### 4.2 Схемы подключения

Схема 1. Подключение вызывных панелей, камер и телевизора к домофону SQ-07MTHD

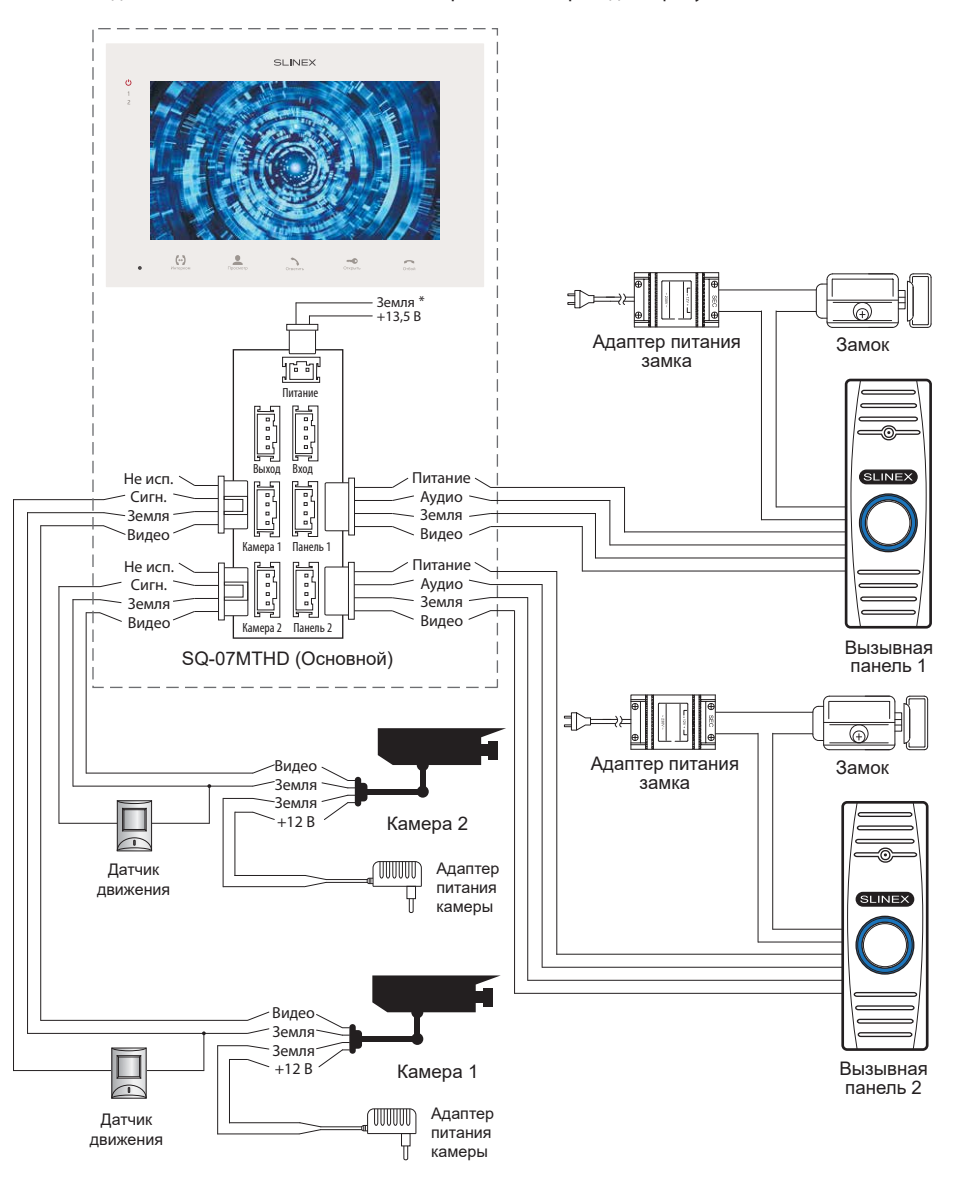

# SQ-07MTHD

#### Схема 2. Подключение системы домофонов SQ-07MTHD. *Примечания:*

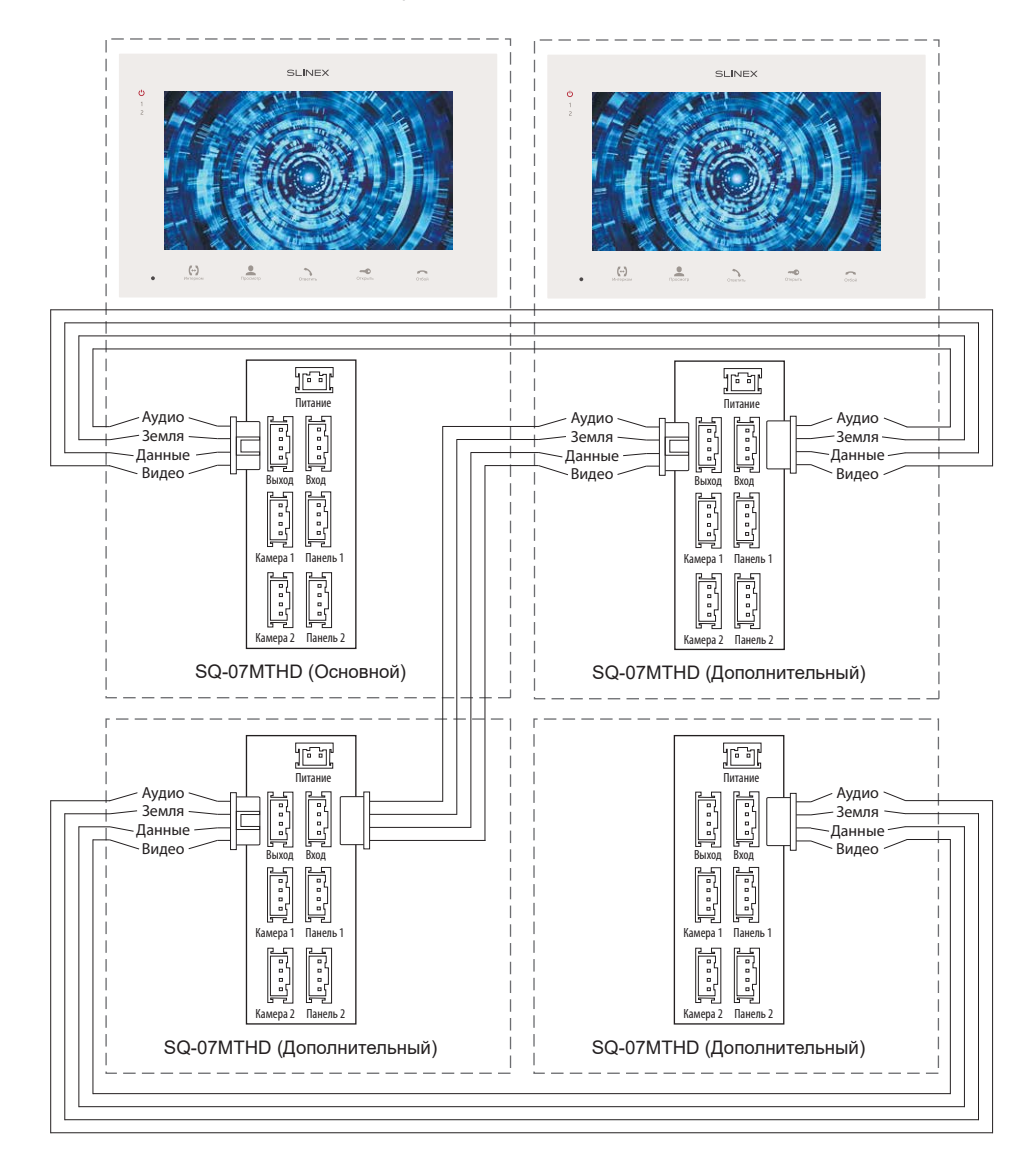

*\* Разъем «Питание» на домофоне предназначен для запитки домофона от внешнего источника питания +13,5 В. При этом шнур питания ~100-240 В должен быть отключен от сети, во избежание выхода из строя силовых цепей домофона;*

*\*\* Вызывные панели, камеры, адаптеры питания, замки и датчики движения изображенные на схемах, в комплектацию домофона не входят.*

### 4.3 Монтаж

1) Расположите кронштейн домофона в месте предполагаемого монтажа, на высоте 150-160 см от пола.

2) Разметьте и просверлите 4 отверстия в стене.

3) Поместите в отверстия пластиковые дюбеля из комплекта поставки.

4) Зафиксируйтке кронштейн домофона на стене с помощью саморезов.

5) Подключите коммуникационные провода на задней панели домофона и зафиксируйте его на кронштейне.

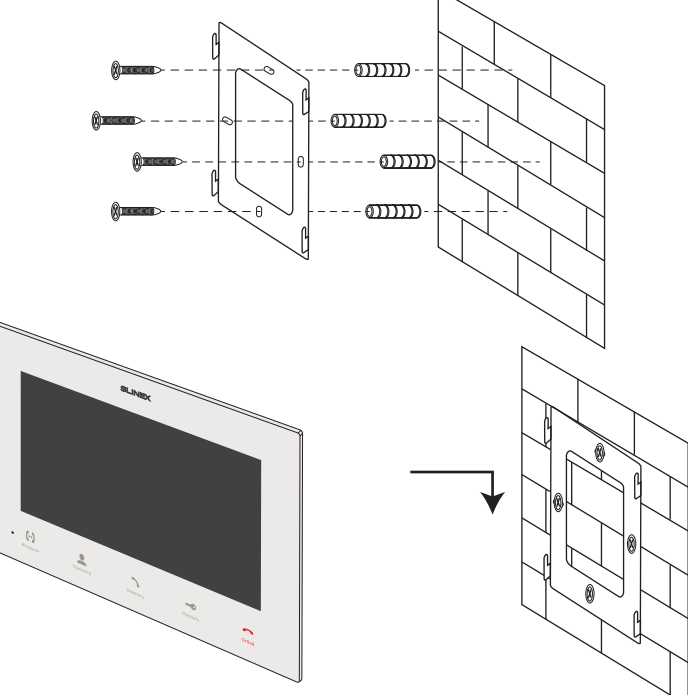

# SQ-07MTHD

## 5. Эксплуатация

### 5.1 Вызов с вызывной панели

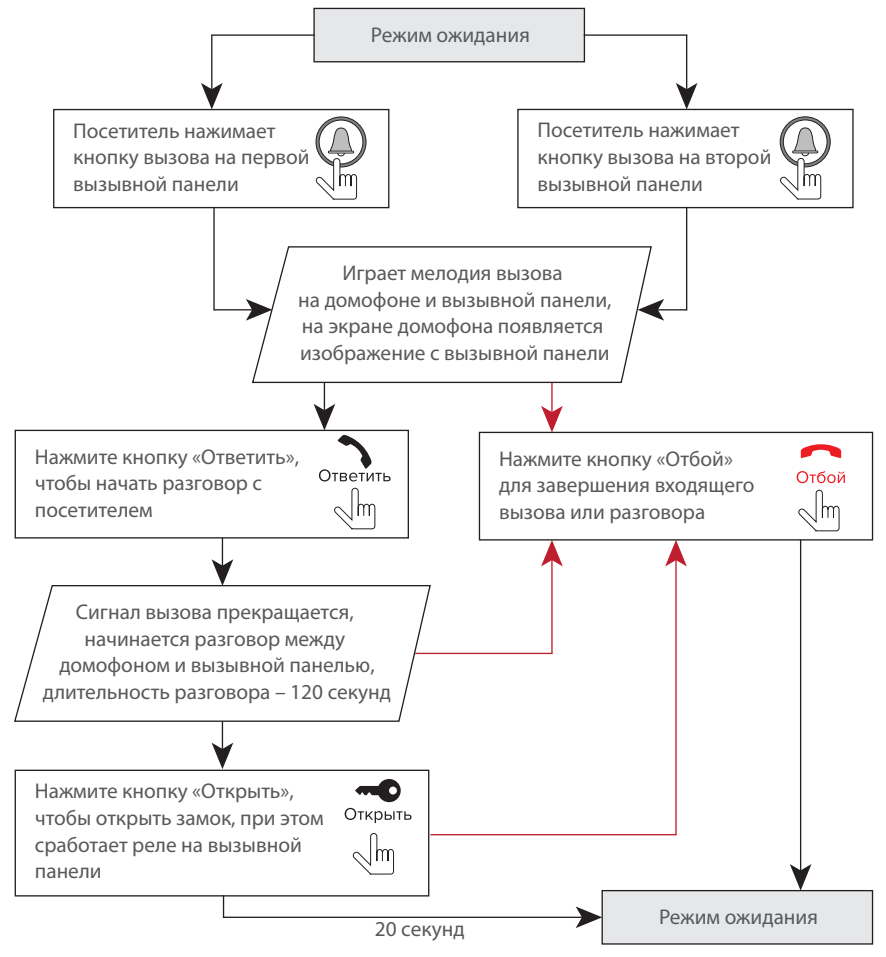

### *Примечания:*

*1) Домофон автоматически перейдет в режим ожидания, если вы не ответили на входящий вызов в течении 60 секунд;*

*2) Изображение и звук с вызывной панели будут работать в течении 20 секунд после нажатия кнопки* – *это позволяет убедиться, что дверь открылась и посетитель вошел.*

### 5.2 Просмотр панелей и камер

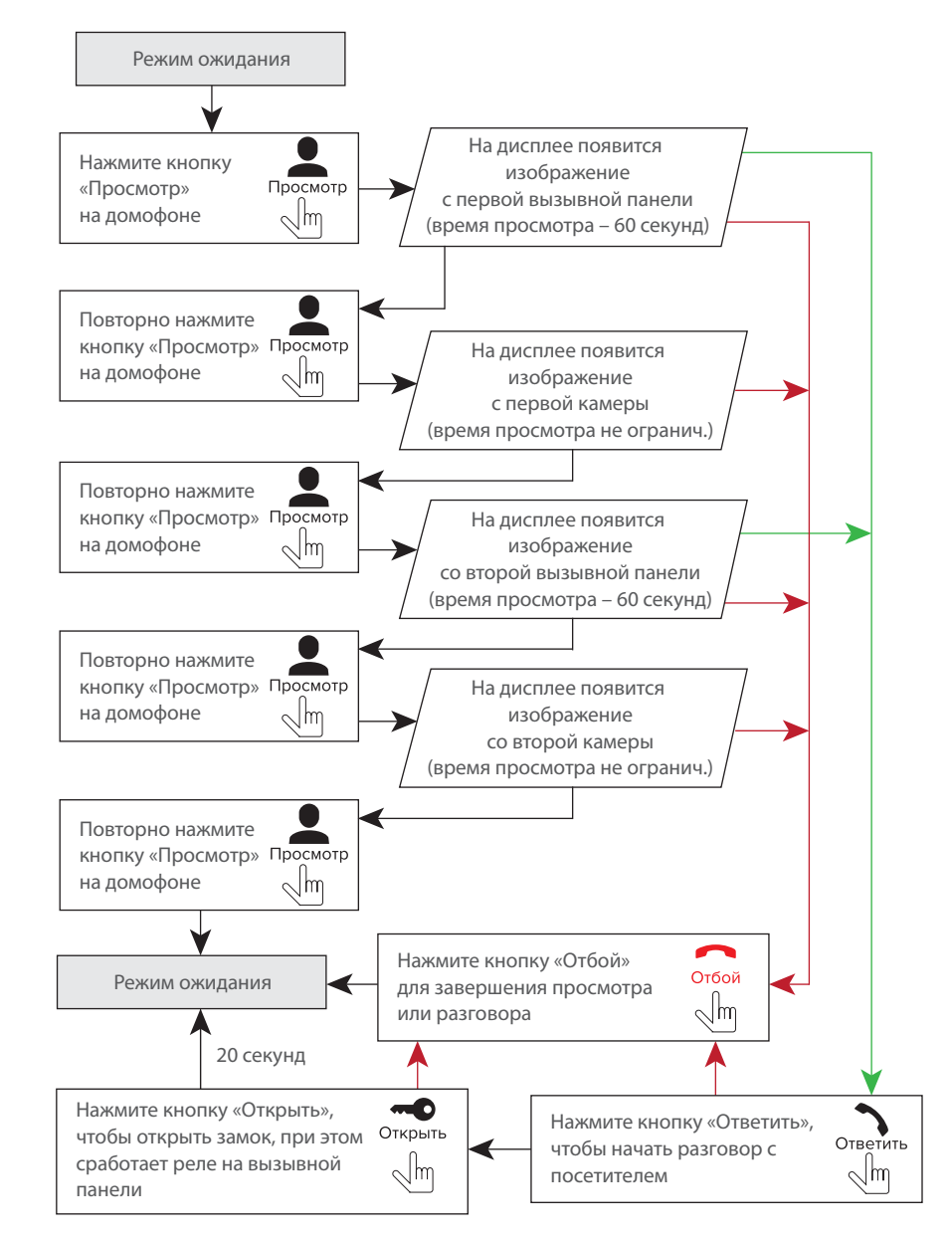

# SQ-07MTHD

#### *Примечания:*

*1) Если вы используете только одну вызывную панель для режима просмотра, вы также можете выйти из режима просмотра, нажав кнопку «Просмотр» повторно (для этого остальные источники видео должны быть отключены в настройках домофона). 2) Если используется несколько домофонов, подключенных в одну систему, то можно включить просмотр изображения на дополнительных домофонах. При этом изображение будет передаваться с вызывных панелей и камер, подключенных к основному домофону. 3) Если во время просмотра посетитель нажмет кнопку вызова на любой вызывной панели, то режим просмотра отключится, а на дисплее появится изображение посетителя и будет слышна мелодия вызова. Нажмите кнопку «Ответить» для начала разговора с посетителем.*

### 5.3 Переадресация вызова

Для примера используются 2 домофона, подключенных в систему.

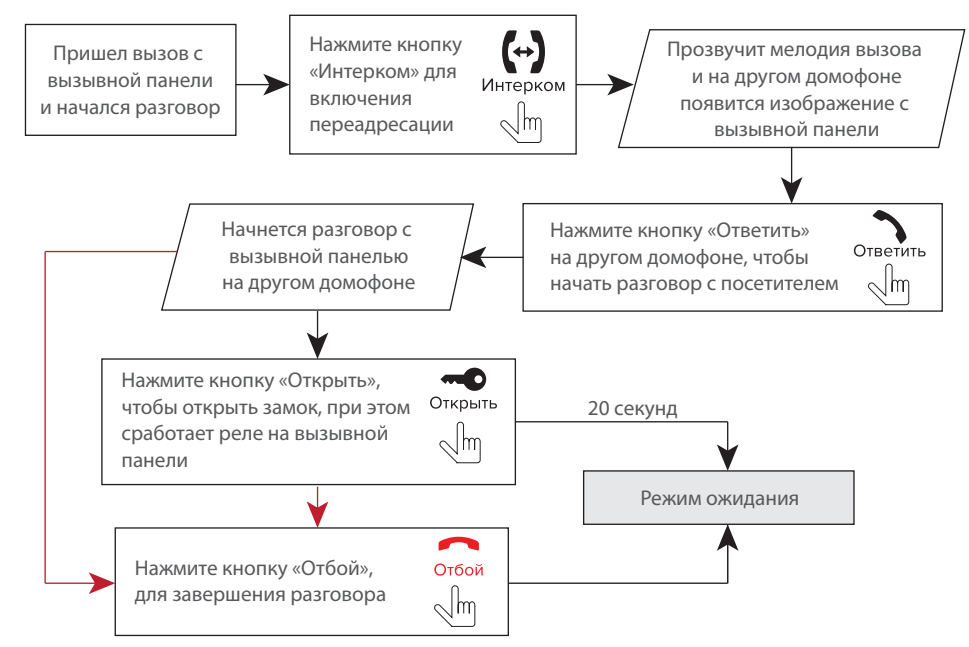

#### *Примечание:*

*Если вы переадресуете разговор другому домофону, первый домофон перейдет в режим ожидания, а домофон, на который переадресовали звонок, отобразит видео с вызывной панели и будет слышна мелодия вызова.*

#### 5.4 Внутренняя связь

Для примера используются 2 домофона, подключенных в систему.

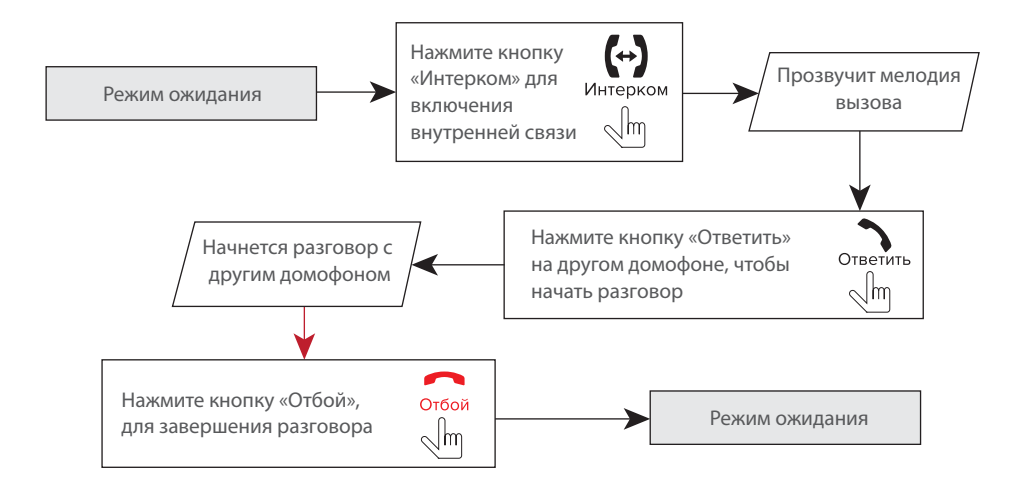

#### *Примечание:*

*Если в режиме внутренней связи посетитель нажмет кнопку вызова на любой вызывной панели, то режим внутренней связи отключится, а на дисплее появится изображение посетителя и будет слышна мелодия вызова. Нажмите кнопку «Ответить» для начала разговора с посетителем.*

### 6. Меню домофона

#### 6.1 Главное меню, просмотр панелей и камер

В режиме ожидания нажмите в любом месте экрана, чтобы войти в главное меню домофона. В главном меню выберите любой из пунктов и нажмите его иконку для входа в соответствующее подменю. Меняйте параметры любого пункта меню путем нажатия на его текущими значениями. По окончании настроек для выхода из текущего подменю нажмите иконку  $(\blacktriangle)$ или нажмите кнопку . Для выхода из главного меню нажмите иконку «Выход» или кнопку . Настройки сохраняются автоматически после их изменения.

Для просмотра изображения вызывных панелей либо камер войдите в главное меню домофона, нажмите иконку «Просмотр» и затем выберите нужный источник изображения.

## SQ-07MTHD

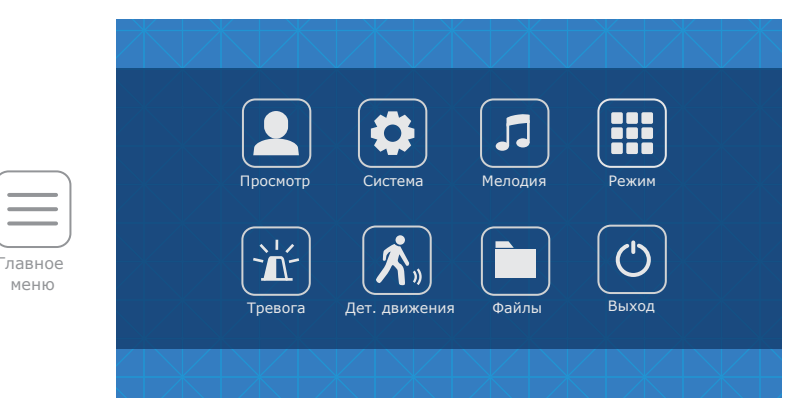

В меню «Просмотр» доступны следующие пункты:

- **Панель 1** − просмотр изображения с первой вызывной панели;
- **Панель 2** − просмотр изображения со второй вызывной панели;
- **Камера 1** − просмотр изображения с первой камеры;
- **Камера 2** − просмотр изображения со второй камеры.

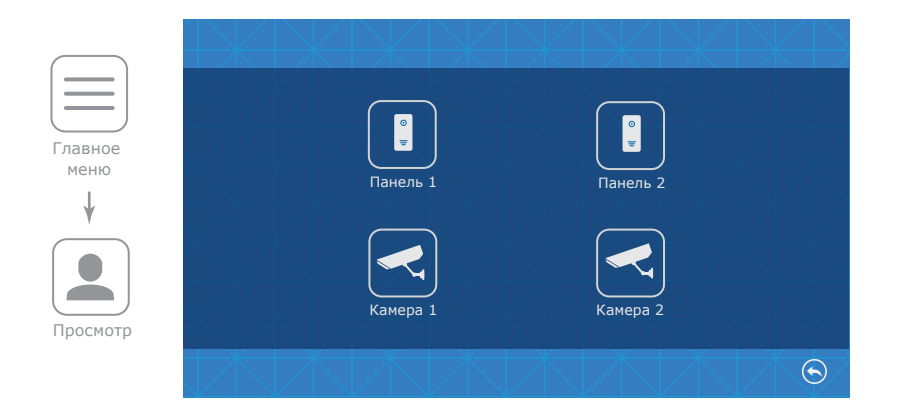

### 6.2 Системные настройки

ме

 $\ddot{\bm{x}}$ 

В главном меню нажмите иконку «Система», чтобы войти в системные настройки домофона:

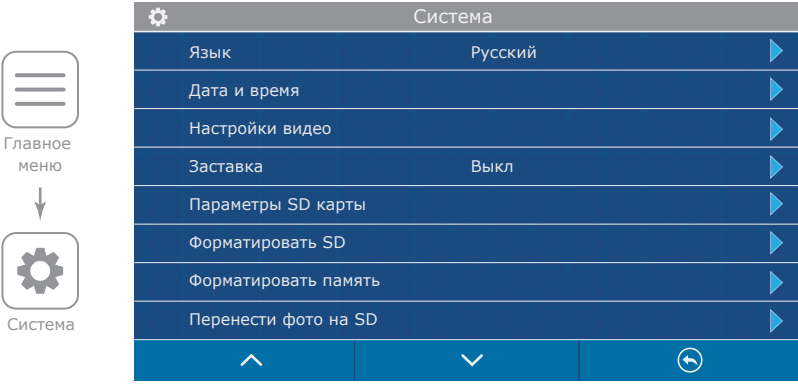

В системных настройках доступны следующие пункты:

**Язык** − выбор языка меню;

**Дата и время** − установка системного времени;

**Настройка видео** − настройка формата подключенных камер и панелей;

- **Панель 1** − настройка формата панели 1;
- **Панель 1** − настройка формата панели 2;
- **Камера 1** − настройка формата камеры 1;
- **Камера 2** − настройка формата камеры 2;

**Автодетекция** − автоматическое распознавание формата изображения;

**Заставка −** отображение часов в режиме ожидания, может иметь следующие значения:

Выкл, 1 мин, 3 мин, 5 мин, 10мин, Вкл. постояно;

**Параметры SD карты** − просмотр объема и свободного пространства на SD карте;

**Форматировать SD** − форматирование SD карты. Требуется отформатировать карту памяти перед первым использованием. Также рекомендуется использовать SD карты 6 класса и выше;

**Форматировать память** − форматирование внутренней памяти домофона. Требуется отформатировать память перед первым использованием;

**Перенести фотона SD** − копирование фотографий из внутренней памяти домофона на SD карту;

**Версия ПО** − текущая версия программного обеспечения;

**Сброс до заводских настроек** − сброс настроек монитора до значений по умолчанию.

## SQ-07MTHD

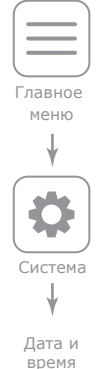

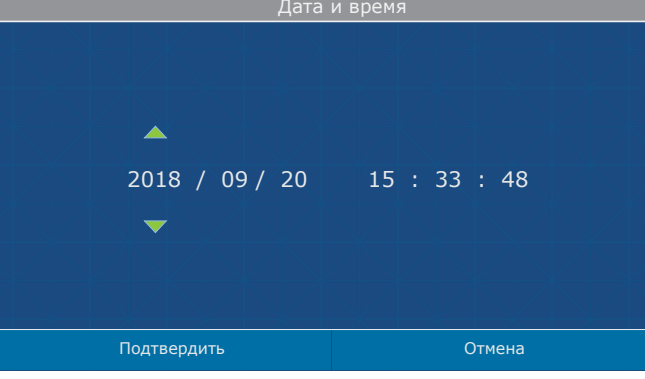

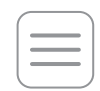

Главное меню

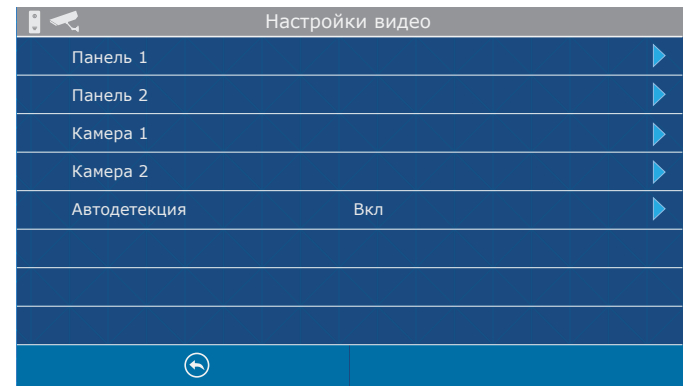

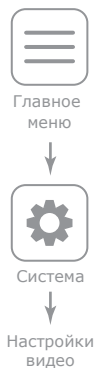

Настройки видео

Система

 $\ddot{\mathbf{Q}}$ 

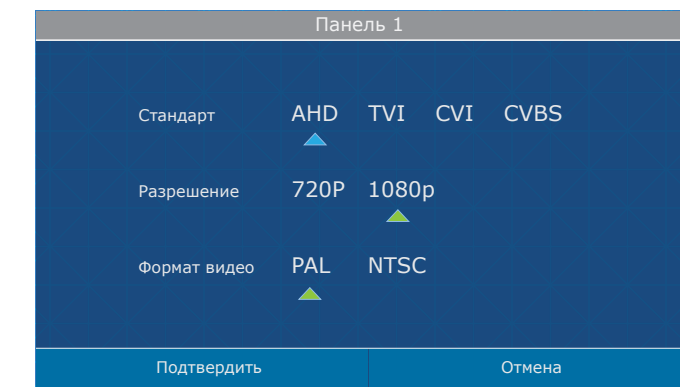

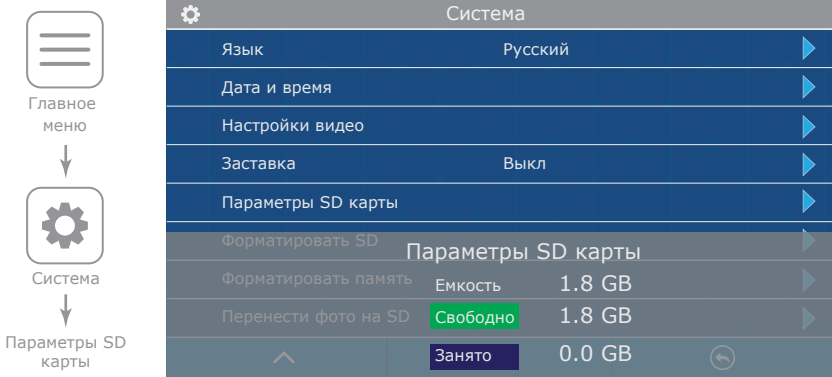

### 6.3 Настройка мелодий и громкости звонка

Главное меню

> $\sqrt{2}$  $\sqrt{2}$

В главном меню нажмите на иконку «Мелодия», чтобы войти в меню настройки мелодий и

временных интервалов громкости звонка. В данном меню содержатся следующие настройки:

**Мелодия панели** − выбор мелодии для каждой из вызывных панелей;

**Громкость мелодии вызова** − настройка интервалов громкости звонка и времени звучания мелодий;

**Мелодия вызова на панели** − включение или выключение звукового подтверждения вызова на вызывной панели;

**Беззвучный режим** − отключение мелодии вызова, а также звуков нажатия кнопок и экрана.

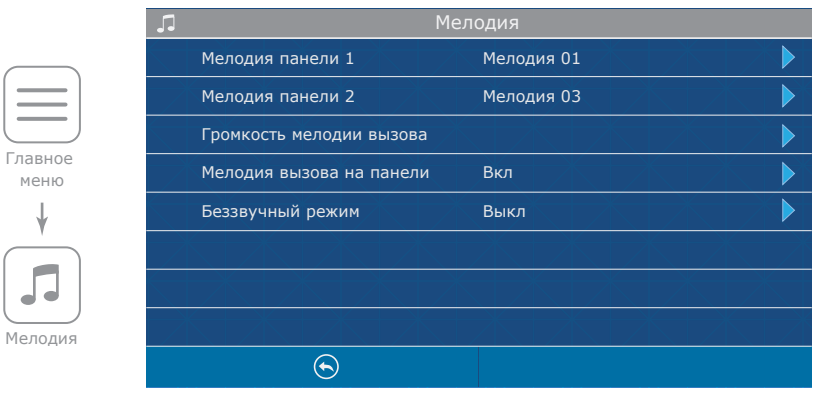

## SQ-07MTHD

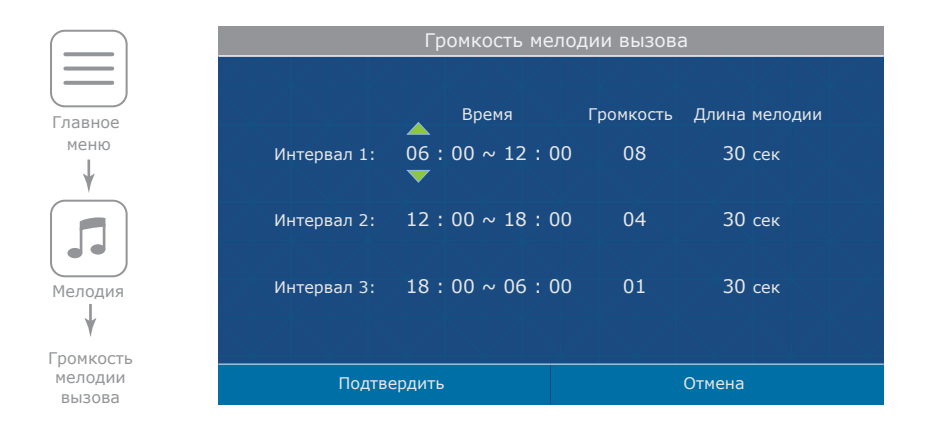

### 6.4 Настройка режима работы

В главном меню нажмите на иконку «Режим», чтобы войти в меню настройки режима работы домофона. В данном меню содержатся следующие настройки:

**Режим** − выберите режим «Основной», если домофон в системе один или к нему подключены вызывные панели либо камеры. Выберите «Дополнит.», если в системе несколько домофонов и к данному домофону не подключены вызывные панели либо камеры; **Панель 2** − «Вкл» или «Выкл», включает или исключает панель 2 из списка просмотра; **Режим записи:** «Фото» – сохранять фотоснимки при входящих вызовах;

«Видео» – запись видеороликов при входящих вызовах;

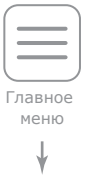

Режим

**COL** n n n **DOO** 

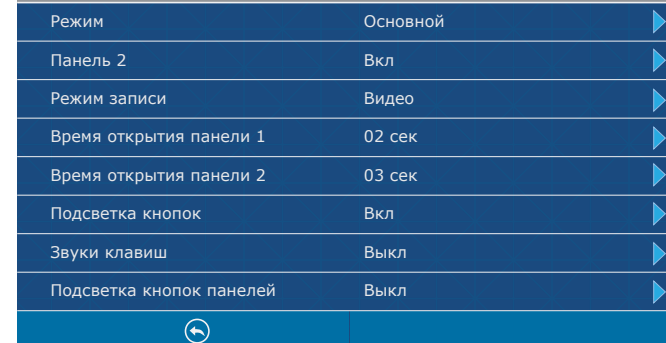

Режим

**Время открытия панели 1** − время срабатывания реле замка Панели 1, от 2 до 10 секунд; **Время открытия панели 2** − время срабатывания реле замка Панели 2, от 2 до 10 секунд; **Подсветка кнопок** − включение или отключение подсветки кнопок клавиатуры; **Звуки клавиш** − включение или отключение звуков нажатия кнопок и экрана; **Подсветка кнопок панелей**− включение или отключение подсветки кнопок вызывных панелей.

### 6.5 Настройка параметров тревоги

В главном меню нажмите на иконку «Тревога», чтобы войти в меню настройки параметров тревоги. В данном меню содержатся следующие пункты:

#### **Тип датчика камеры 1:**

«НО», если используется датчик с нормально разорванным шлейфом;

«НЗ», если используется датчик с нормально замкнутым шлейфом;

«Выкл», если датчик не используется;

#### **Тип датчика камеры 2:**

«НО», если используется датчик с нормально разорванным шлейфом;

«НЗ», если используется датчик с нормально замкнутым шлейфом;

«Выкл», если датчик не используется;

**Камера 1** − «Вкл» или «Выкл» камеру 1 из списка просмотра;

**Камера 2** − «Вкл» или «Выкл» камеру 2 из списка просмотра;

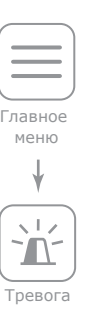

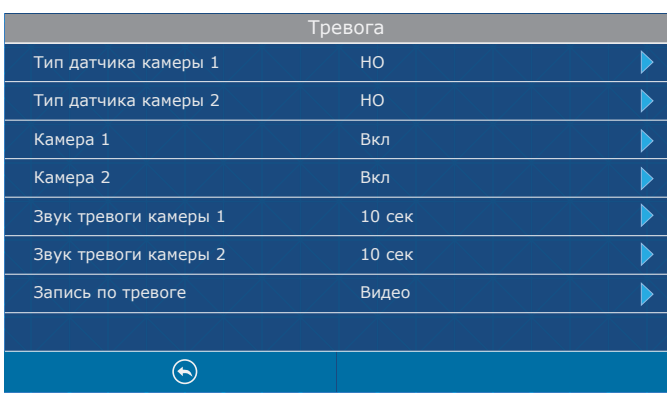

## SQ-07MTHD

**Звук тревоги камеры 1** − время проигрывания мелодии тревоги при срабатывании датчика, подключенного к камере 1, от 0 до 10 секунд;

**Звук тревоги камеры 2** − время проигрывания мелодии тревоги при срабатывании датчика, подключенного к камере 2, от 0 до 10 секунд;

**Запись по тревоге:** «Фото» − сохранять фотоснимки при срабатывании датчика; «Видео» − запись видеороликов при срабатывании датчика.

#### 6.6 Настройка программного детектора движения

Программный детектор движения позволяет обнаруживать движение объектов без использования внешних датчиков, путем регистрации изменений, происходящих в области обзора используемой видеокамеры. Для реализации данной функции, питание камеры, используемой для детекции движения, должно быть постоянно включено. Это нужно для того, чтобы домофон имел доступ к изображению, поступающему с камеры и мог регистрировать его изменение.

В главном меню нажмите на иконку «Дет. движения», чтобы войти в меню настройки параметров программного детектора движения.

Пункт **Дет. движениия** включает в себя следующие настройки:

#### **Источник обнаружения движения:**

«Выкл» – программный детектор движения отключен;

«Панель 1» – детекция движения с панели 1;

«Панель 2» – детекция движения с панели 2;

«Камера 1» – детекция движения с камеры 1;

«Камера 2» – детекция движения с камеры 2;

#### **Чувствительность обнаружения:**

«Низшая» – низшая чувствительность обнаружения;

«Низкая» – низкая чувствительность обнаружения;

«Средняя» – средняя чувствительность обнаружения;

«Высокая» – высокая чувствительность обнаружения;

«Высшая» – высшая чувствительность обнаружения;

#### **Область детекции:**

Настройка области кадра, внутри которой происходит программная детекция движения;

#### **Режим записи:**

«Фото» – сохранять фотоснимки при обнаружении движения;

«Видео» – запись видеороликов при обнаружении движения;

**Оповещение** − включает или выключает мигание подсветки клавиатуры при программном

обнаружении движения.

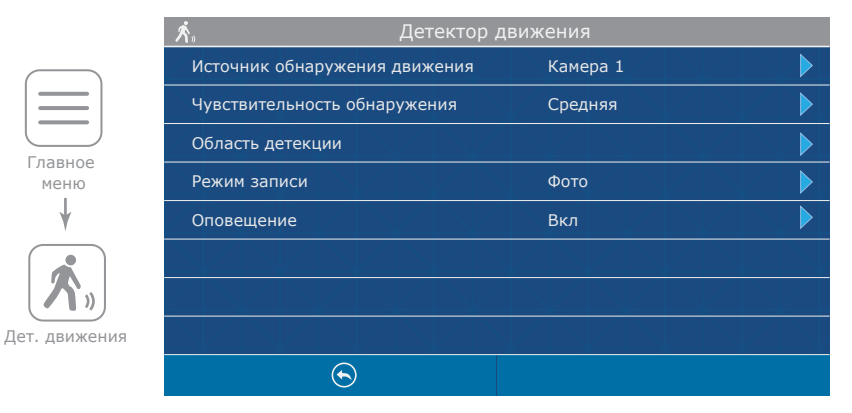

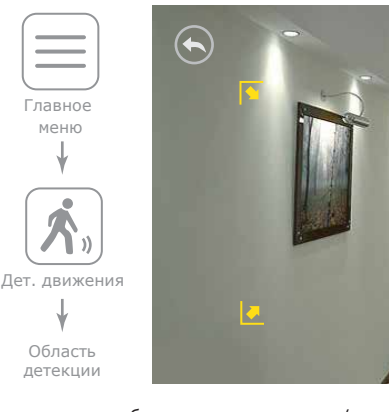

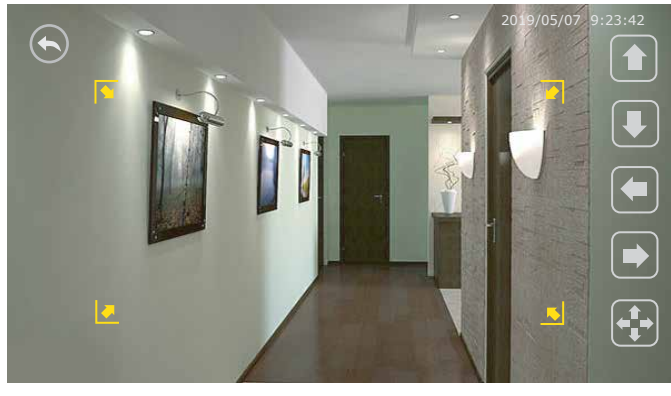

Для перемещения области детекции вверх/вниз/вправо/влево по кадру используйте соответствующие кнопки на экране в режиме  $\leftarrow \bullet$ 

Для изменения размеров области детекции перемещайте правую границу области детекции

вправо/влево или нижнюю границу области вверх/вниз с помощью соответствующих кнопок на

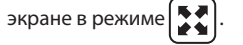

Переход между режимом перемещения и изменения размеров области детекции осуществляется нажатием на кнопку  $\left( \begin{matrix} 1 \\ 1 \end{matrix} \right)$  или  $\left( \begin{matrix} 1 \\ 2 \end{matrix} \right)$ 

## SQ-07MTHD

### 6.7 Воспроизведение файлов

В главном меню нажмите на иконку «Файлы», чтобы войти в меню воспроизведения файлов.

В данном меню содержатся следующие папки:

**Видео** − воспроизведение видеороликов;

**Фото** − воспроизведение фотоснимков;

**MP3** − пользовательские мелоди для входящих вызовов;

**Слайды** − воспроизведение пользовательских фотографий.

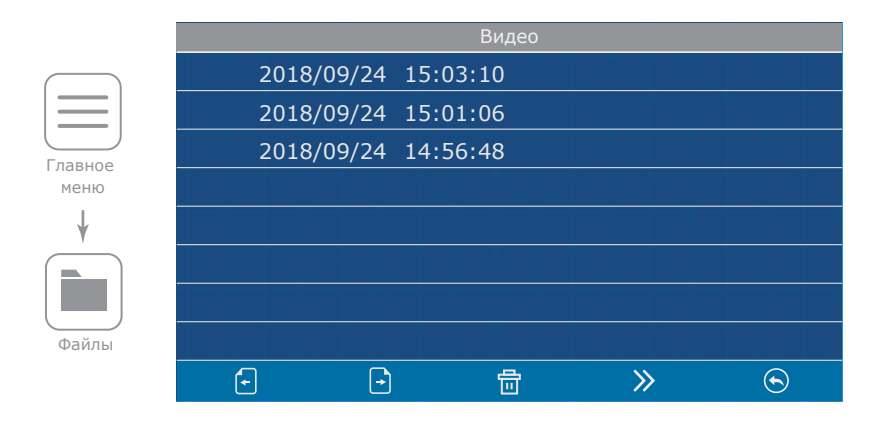

 $\bigcap$ − переход между страницами текущей папки;

令

 $\odot$ 

- − удалить все файлы в текущей папке;
- перейти к следующей папке в порядке Видео → Фото → MP3 → Слайды;
- − вернуться в главное меню.

Нажмите на имени файла для его просмотра. Также с помощью кнопок в нижней части экрана можно остановить воспроизведение, удалить текущий файл, отрегулировать громкость воспроизведения или вернуться к списку файлов текущей папки.

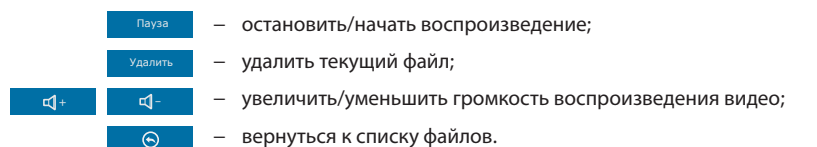

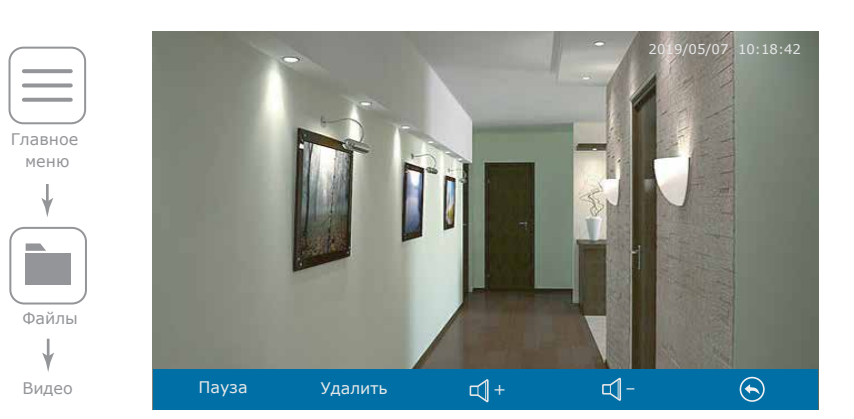

### 6.8 Установка пользовательских MP3 мелодий

Cоздайте на microSD карте папку c названием «RING», если она не была создана ранее домофоном. Запишите в папку MP3 файлы, которые планируется использовать в качестве мелодии входящего вызова. Название файла должно состоять из латинских букв и цифр. Общее количество символов в названии файла не должно превышать 8, иначе данный файл не будет виден в «MP3» папке. Вставьте microSD карту с записаными файлами в монитор и перейдите в меню «Файлы». Затем дважды нажмите кнопку **для перехода в папку «MP3» и нажмите иконку «С»** рядом с названием файла, который нужно использовать в качестве мелодии входящего вызова. В открывшемся меню выберите панель, для которой требуется установить данную мелодию.

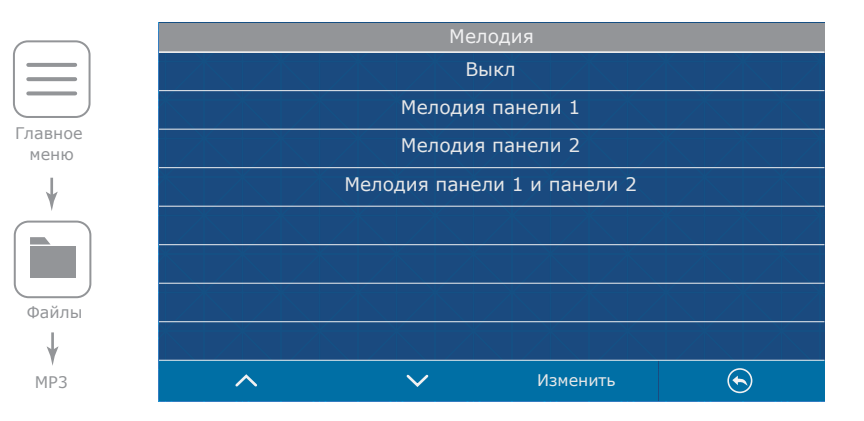

# SQ-07MTHD

### 6.9 Просмотр пользовательских фотоснимков

Cоздайте на microSD карте папку c названием «FRAME», если она не была создана ранее домофоном. Запишите в папку файлы изображений в формате JPG, которые планируется просматривать на мониторе. Название файлов должно состоять из латинских букв и цифр. Общее количество символов в названии файла не должно превышать 8, иначе данный файл не будет виден в разделе «Cлайды».

Вставьте microSD карту с записаными файлами в монитор и перейдите в меню «Файлы». Затем трижды нажмите кнопку для перехода в папку «Cлайды» и нажмите на названии любого файла для начала просмотра.

Монитор имеет возможность просмотра изображений формата JPG c максимальным разрешением 2560×1440 пикселей. Другие форматы и изображения с большим разрешением не поддерживаются.

### 7. Ручная и автоматическая запись

Во время просмотра вызывных панелей или видеокамер, а также во время разговора, можно сохранять фотоснимки либо записывать видеоролики вручную, нажав иконку  $\Box$  либо правой части экрана.

### *Примечание:*

*Запись видео возможна только при установленной в домофон microSD карте. При отсутствии microSD карты в слоте домофона, вне зависимости от настройки «Режим записи», будут записываться только фотоснимки на внутреннюю память домофона.*

## 8. Настройка параметров изображения и громкости разговора

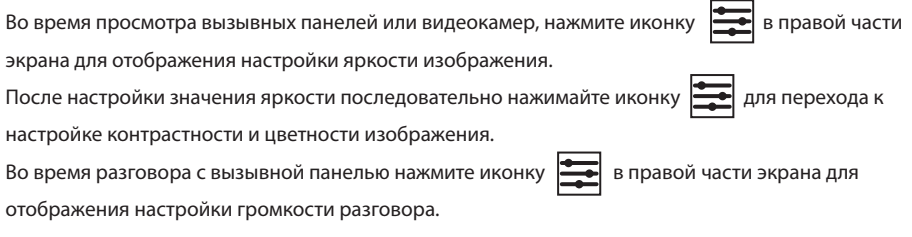

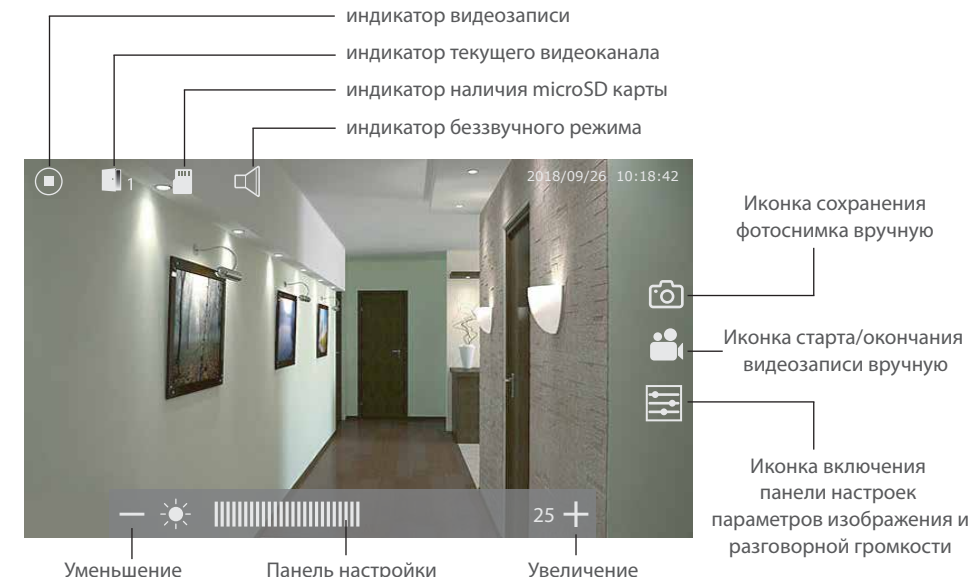

текущего значения параметров изображения текущего значения

### 9. Запись по аппаратному датчику

Камера 1 и камера 2 имеют функцию записи по сигналу от аппаратного датчика. Когда датчик замкнет или разомкнет контакты (в зависимости от настроек **«Тип датчика камеры 1»** и **«Тип датчика камеры 2»** меню **«Тревога»**, смотрите стр. 18-19), в домофоне активируется запись по тревоге. Время записи видео составляет 10 секунд. Во время записи нажмите кнопку , если необходимо остановить запись и перейти в режим ожидания.

Можно использовать любые датчики, которые имеют «НО» (нормально разорванные) или «НЗ» (нормально замкнутые) контакты. При срабатывании датчик замыкает (в случае «НО») или разрывает (в случае «НЗ») сигнальный шлейф, что активирует запись на домофоне.

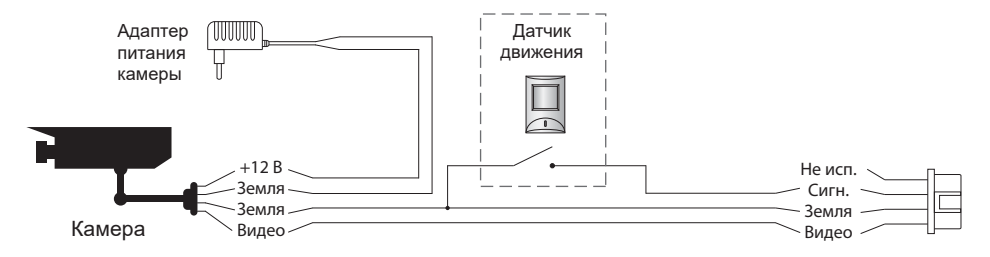

## SQ-07MTHD

### 10. Условия гарантии

Производитель гарантирует нормальное функционирование системы/изделия при соблюдении потребителем правил эксплуатации.

Согласно условиям ограниченной гарантии, срок гарантийного обслуживания составляет 12 месяцев с момента покупки системы/изделия. Период гарантийного обслуживания может быть расширен в зависимости от законодательства страны или политики продажи оборудования дистрибьютором. Гарантийные обязательства дают право покупателю на гарантийный ремонт (возобновление работоспособности изделия) на протяжении указанного срока, в случаях, когда работоспособность нарушена в результате заводского дефекта производителя и покупателем не нарушены условия хранения, транспортирования, установки и эксплуатации изделия.

Производитель не несет гарантийных обязательств, а изделиям не предоставляется гарантийное обслуживание в следующих случаях:

- нарушения целостности или комплектности системы/изделия;
- нарушения правил установки или эксплуатации системы/изделия;
- наличие механических повреждений, следов попадания вовнутрь изделия посторонних предметов, жидкостей, насекомых, пыли, грязи и т.п.;
- нарушения пломб, стикеров, серийных номеров производителя, наличии их механических повреждений, нанесения ущерба в результате нарочных или случайных (в случае незнания) действий потребителя;
- посторонних вмешательств при выполнении ремонтных работ самостоятельно или представителями других, не уполномоченных на это организаций;
- нанесения ущерба несоответствием электропитающих кабельных сетей требованиям технических стандартов, а также в случаях перепадов напряжения или аварии в электросетях. Гарантийные обязательства производителя не включают его ответственность за соответствие товара

### личным требованиям и пожеланиям покупателя.

В случае отсутствия необходимых для ремонта запасных частей или комплектующих, производитель оставляет за собой право замены их аналогичными, без ухудшения эксплуатационных характеристик изделия. Согласованная с покупателем замена товара производится в случае, если товар не может быть отремонтирован. Данные гарантийные обязательства не распространяются на аксессуары, не входящие в комплект изделия, такие как аккумуляторы, внешние блоки питания, соединительные шнуры, разъемы и т.д., а также детали и части изделия, вышедшие из строя в результате естественного износа.